# **EWORLD&BOOK**

## **NORLD&BOOK**

**Contact your World Book® Educational Sales Consultant today for more information.**

**US: 1-800-975-3250 CAN: 1-800-837-5365**

**www.worldbookonline.com ©World Book, Inc., Chicago, IL USA. All rights reserved.** 

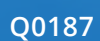

B W

#### **Download the app**

Depending on the device, visit the Google Play for Android products or the App Store.

- **1** Search: World Book eBooks.
- **2** Select the app; the icon will look like this:
- **3** When the download is complete, open the app by selecting it from the home screen.
- **4** Create a username and password or log in using an existing eBooks username and password.
- **5** Begin downloading great books and enjoy reading.

#### **Add books to a bookshelf**

- **1** Log in to World Book Online via a mobile browser.
- **2** On the World Book eBooks site, log in to an eBooks account.
- **3** Select the book to use.
- **4** Select the download button.
- **5** In the World Book eBooks app, the title will appear on a bookshelf.
- **6** The 21-day borrowing period starts; any highlights and notes will be saved in the app, so no work is lost when the borrowing period ends.

### **HOW TO …**

#### **Add a World Book Online article as a PDF**

Have a favorite World Book article, or an article to read later? Download the favorite World Book article as a PDF to the eBooks app. For example, when viewing a World Book Student article on a mobile device:

# **NORLD BOOK**

#### **e** Access to over 2,500 ebooks and **World Book ® exclusive content!**

#### $\bullet$  Readers can take the library **with them!**

**1** Select the "Tools" tab.

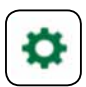

**2** Select "Save."

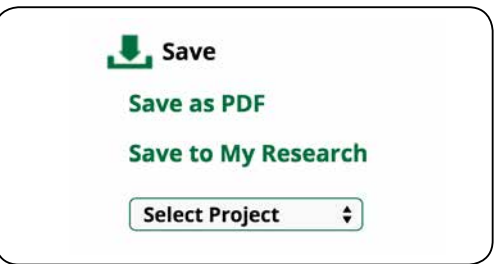

#### $\bullet$  Each reader can personalize **his or her reading experience.**

#### **e** Access to content for an **immersive reading experience.**

- **3** Select "Save as PDF."
- **4** This will open the PDF; to the right is an option to select "Open in iBooks" or "Open in…"
- **A** Select "Open in…"
- **B** A selection of ebook apps in which the PDF can be opened appears.
- **C** Select the World Book eBooks app.
- **5** The device then will automatically switch to the eBooks app, and the PDF will appear.
- **6** The PDF will then display on the main bookshelf, and, like an ebook, it can be moved to different bookshelves within the app.

#### **Add any PDF to the eBooks app**

Follow steps **4-6** above to save any downloaded PDF to the World Book eBooks app.

Log on to: www.worldbookonline.com

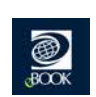

**Your readers can take their personal library with them wherever they go!**

**ANIMAL LIVES** 

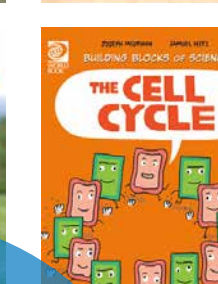

**QUASARS**<br>AND BLACK HOLES

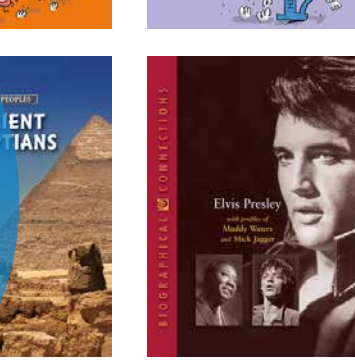

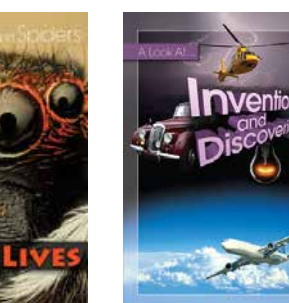

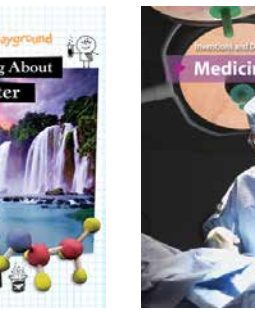

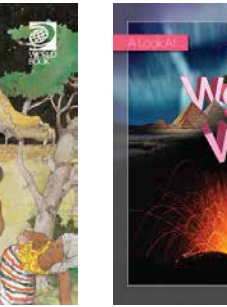

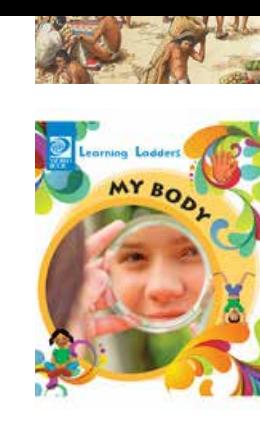

**CIRCULATORY** 

**Anyone with a World Book Online eBooks account can have access to this app!**

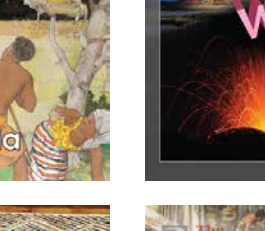

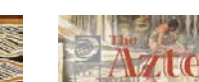

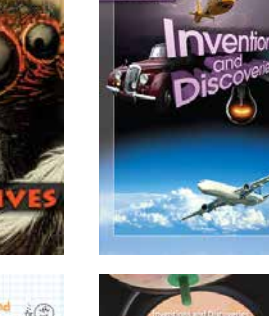

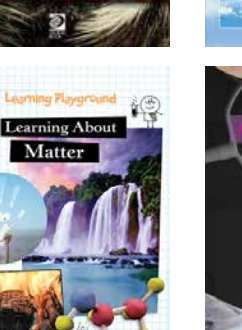

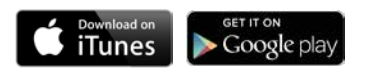

- > Access to 460 proprietary World Book eBooks, exclusively for your patrons!
- > Unlimited simultaneous users per book and unlimited renewals per user.

- > Mobile app gives patrons access to ebooks on their device of choice!
- > Offline access to ebooks saved to a patron's personal bookshelf.

- > Bookshelves can be locked to protect user's titles.
- > User's reading experience is unique on his or her own mobile device.

- > Reliable, factual, and interactive content.
- > Stunning photographs and visuals entice and educate readers.

**Q** 

MONSTER MYSTERIES

**Contact your World Book Educational Sales Consultant for more information.**

**US: 1-800-975-3250 CAN: 1-800-837-5365**

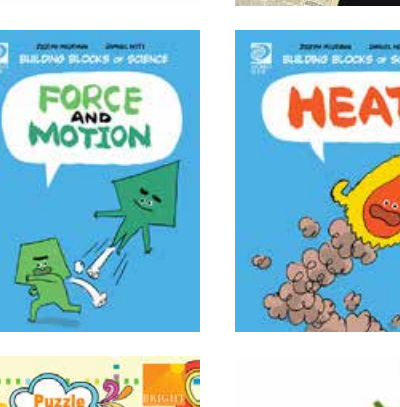

ABC

**Zelbrea** 

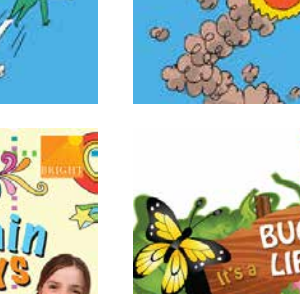

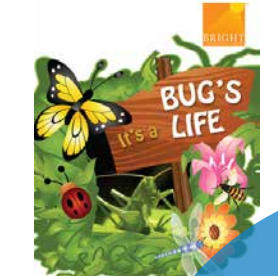

**DING** 

**FRACTIONS** 

Kits, Calves, and Cubs

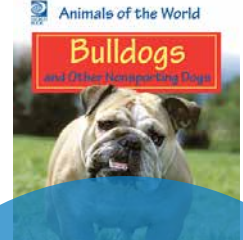

Ö.